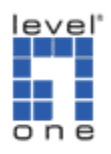

How to do the remote replication on FNS-5000B?

Remote Replication enables you to replicate files on FNS-5000B to another FNS-5000B.

- Make sure a network share is created before creating a remote replication task
- FNS-5000B Remote Replication can only be done on the same model.

Remote Replication procedure

1. Login FNS-5000B and go to Remote Replication in System Tools.

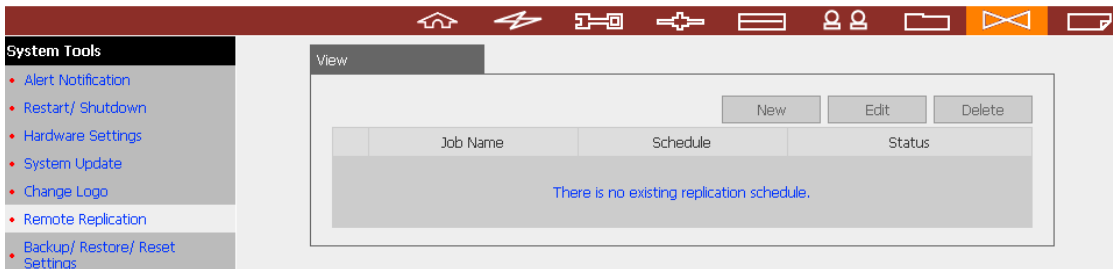

2. Click New to enter the following page.

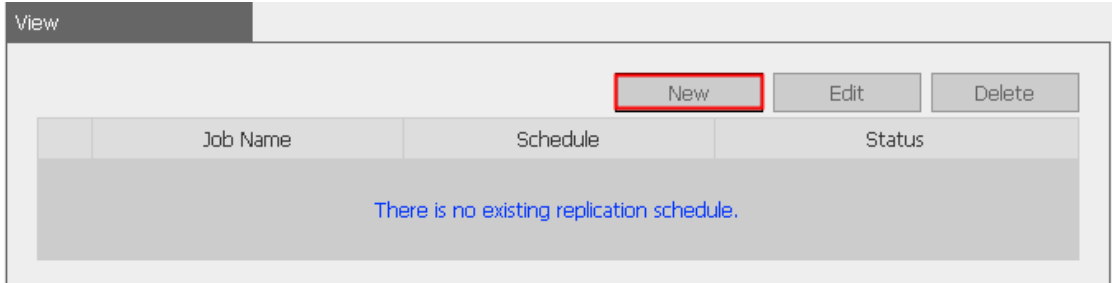

- 1. Fill in the remote server IP and destination path which you want to replicate the local file to.
- 2. Fill in the username and password of remote FNS-5000B
- 3. Select the source path of local file which you want to replicate.
- 4. You can choose replicate now or set the replication schedule.
- 5. Click OK.

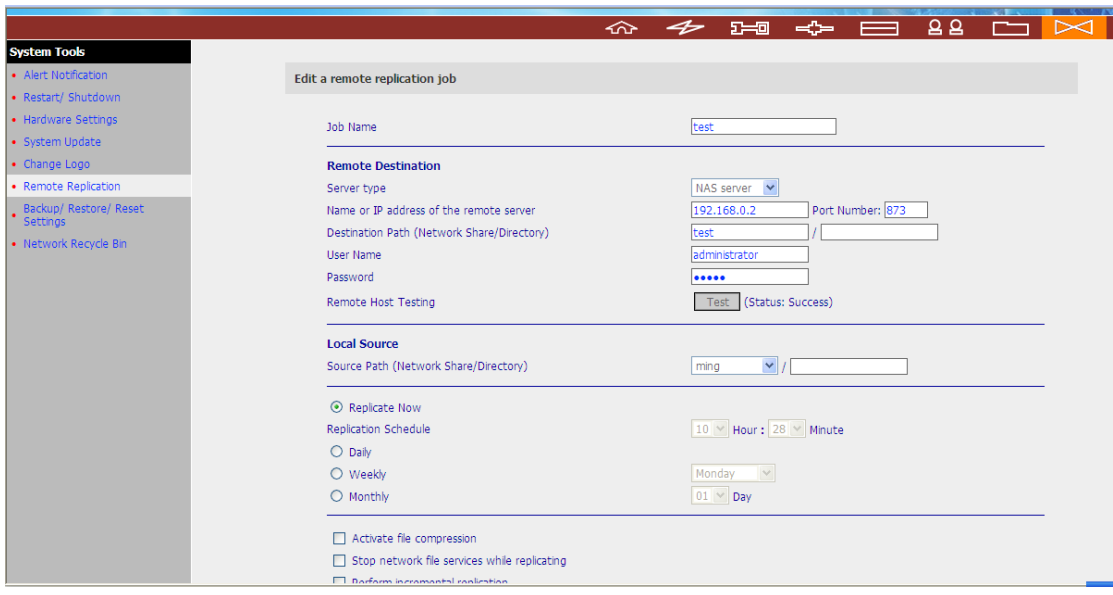

3. The status will show finished when the replication is done.

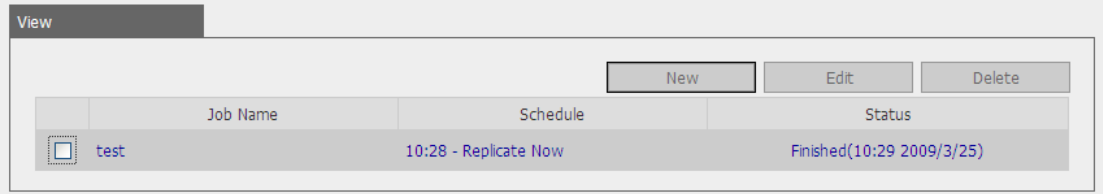